# Cheatography

## Kubectl Cheat Sheet by [deleted] via cheatography.com/44122/cs/13074/

| Viewing / Accessing resources                                           |                                                                   |
|-------------------------------------------------------------------------|-------------------------------------------------------------------|
| <pre>kubectl getall-namespaces {resource_type}</pre>                    | Get resource from all namespaces                                  |
| <pre>kubectl describe {resourcetype}</pre>                              | Describes the given resources                                     |
| kubectl rolling-update<br>{pod_name}                                    | Performs a rolling update for a given pod                         |
| <pre>kubectl scalereplicas=3 {resource_type}/{resourc- e_name}</pre>    | Scale given resource                                              |
| kubectl proxy                                                           | Proxy the api server API to<br>your local machine on port<br>8001 |
| <pre>kubectl port-forward {pod_name} {local_port}:{r- emote_port}</pre> | Forward the pod port to your local port                           |

### **Creating /editing objects**

| kubectl apply -f<br>./my-manifes-<br>t.yaml          | Apply a configuration to a resource by filename or stdin. Also overrides the existing configuration. |
|------------------------------------------------------|----------------------------------------------------------------------------------------------------|
| <pre>kubectl create -f ./my-manifes- t.yaml</pre>    | Create resource(s)                                                                                   |
| <pre>kubectl create -f ./dir</pre>                   | Create resource(s) in all manifest files in dir                                                      |
| <pre>kubectl create -f https://git.io/- vPieo`</pre> | Create from url                                                                                      |
| kubectl run nginx<br>image=nginx                     | Start a single instance of nginx                                                                     |
| <pre>kubectl replaceforce -f ./pod.json</pre>        | Force replace, delete and then re-create the resource. Will cause a service outage.                  |
| kubectl edit<br>svc/docker-regi-<br>stry             | Edit the service named docker-registry                                                               |

#### **Resource types**

confConfigMaps allow you to decouple configuration artifactsi-from image content to keep containerized applicationsgmapsportable.

#### **Resource types (cont)** daemo-A DaemonSet ensures that all (or some) Nodes run a copy of a Pod. nsets deplo-A Deployment controller provides declarative updates for Pods and ReplicaSets. yments An Ingress is a collection of rules that allow inbound ingreconnections to reach the cluster services. sses A job creates one or more pods and ensures that a jobs specified number of them successfully terminate. Kubernetes supports multiple virtual clusters backed by namesthe same physical cluster. These virtual clusters are paces called namespaces. Nodes are the physical cluster nodes. nodes A PersistentVolumeClaim (PVC) is a request for persistentvstorage by a user. olumeclaims persi-A PersistentVolume (PV) is a piece of storage in the cluster that has been provisioned by an administrator. stentvolumes A Pod is the basic building block of Kubernetes-the pods smallest and simplest unit in the Kubernetes object model that you create or deploy. repli-A ReplicaSet ensures that a specified number of pod replicas are running at any one time. casets A Cron Job manages time based Jobs. cronjob secrets Objects of type secret are intended to hold sensitive information. services A Kubernetes Service is an abstraction which defines a logical set of Pods and a policy by which to access them.

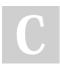

#### By [deleted]

cheatography.com/deleted-44122/ Published 9th October, 2017. Last updated 10th October, 2017. Page 1 of 1. Sponsored by **ApolloPad.com** Everyone has a novel in them. Finish Yours! https://apollopad.com